## **카탈로그 / 제품 정보: 컨피규레이션**

Bosch Rexroth는 다양한 옵션 선택이 가능한 제품을 제공합니다. 이들은 옵션이 구성된 상태에서 장바구니에 추가할 수 있습니다. 이러한 제품은 다양한 방법으로 생성할 수 있습니다.

1. 홈페이지 하단의 관련 링크, "eConfigurators and Tools"를 클릭하여 e컨피규레이터를 시작합니다.

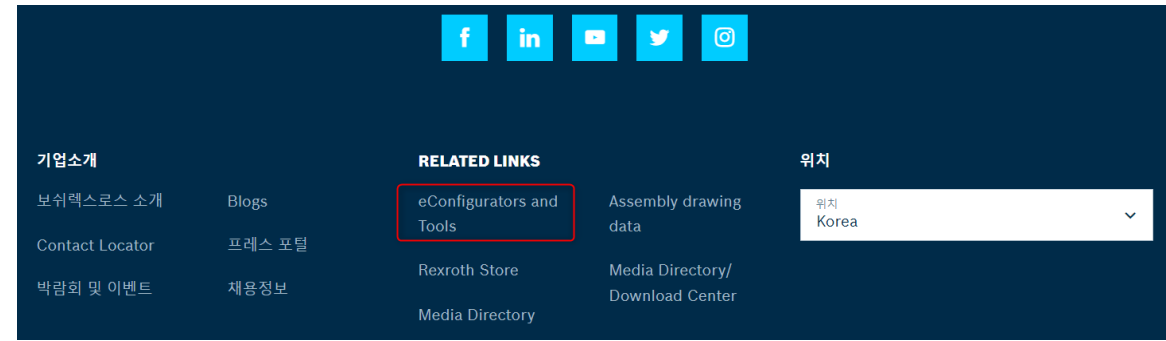

2. Rexroth Store 온라인 카탈로그의 제품 그룹 설명에 있는 링크를 통해 컨피규레이션 프로그램을 시작합니다.

리니어 가이드의 경우 ">러너 블록 구성기" 혹은 ">가이드 레일 구성기"를 클릭하여 컨피규레이션 프로그램을 통해 원하는 옵선 선택이 가능합니다.

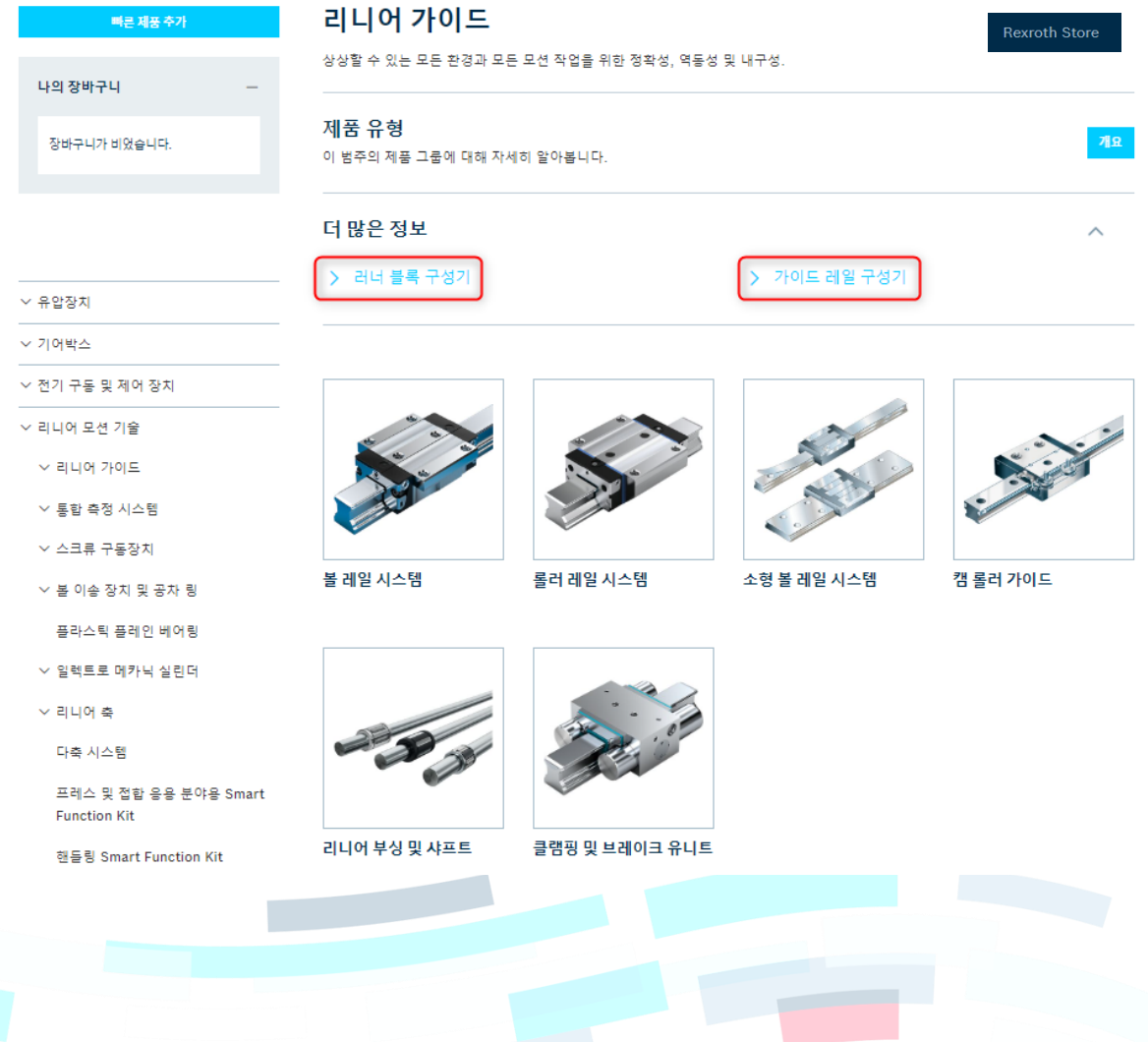

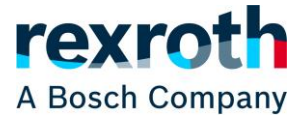

## **카탈로그 / 제품 정보: 컨피규레이션**

3. 제품 목록 또는 Rexroth Store의 제품 페이지에 표시된 "컨피규레이션"을 클릭하여 제품에 대한 컨피규레이션을 시작합니다.

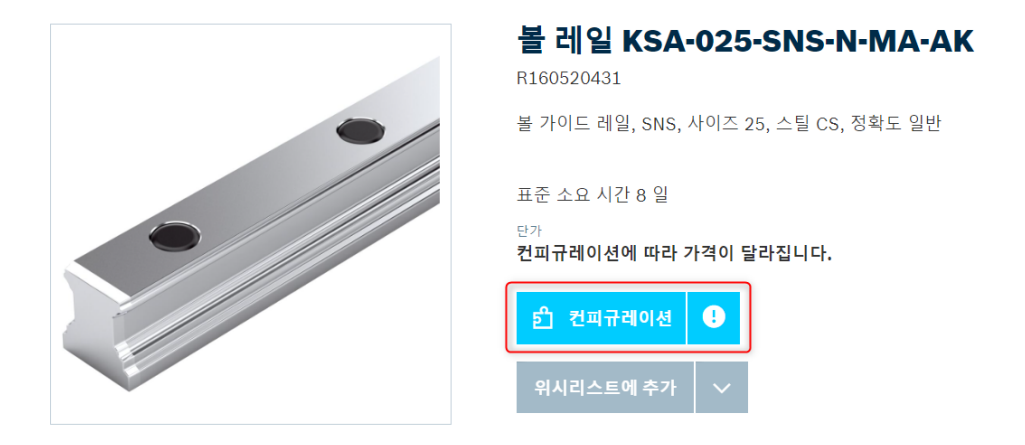

개별 컨피규레이터의 사용자 인터페이스와 옵션은 다릅니다. 그러나 제품을 온라인으로 판매할 수 있는 경우 모든 컨피규레이터는 작업이 완료되면 결과를 장바구니에 담을 수 있는 옵션을 제공합니다. 여기에는 볼 레일 컨피규레이터를 사용한 예가 나와 있습니다.

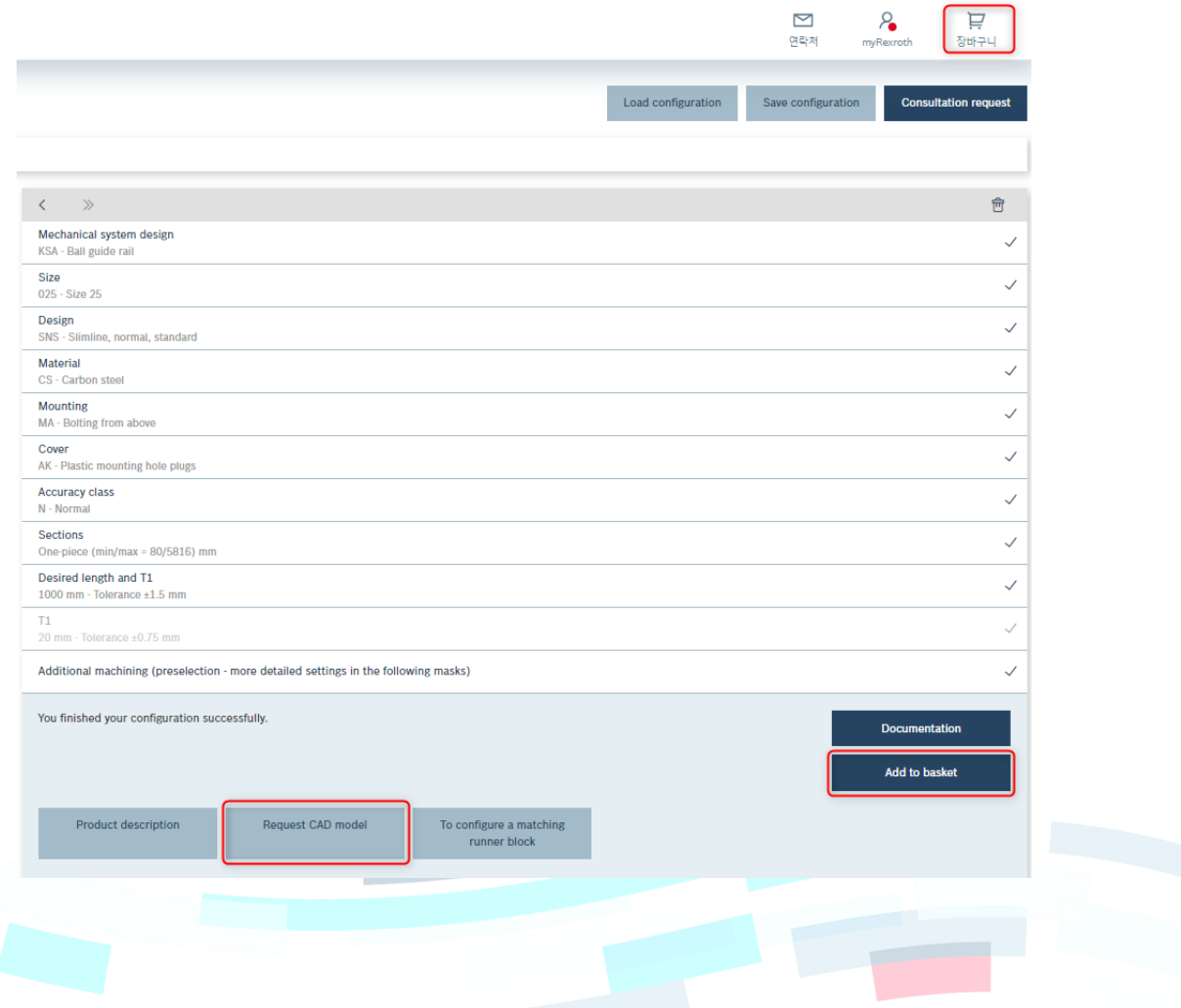

## **카탈로그 / 제품 정보: 컨피규레이션**

"Add to basket"을 클릭하여 제품을 장바구니에 담을 수 있으며, 컨피규레이터의 장바구니 아이콘을 클릭하면 Rexroth Store의 장바구니로 이동합니다. 이 예에는 CAD 파일을 요청하는 옵션도 있습니다.

장바구니로 이동하는 옵션이 없거나 아래와 같이 오류 메시지가 나타나면 대부분의 컨피규레이터가 제공하는 "Save configuration"과 "Load configuration" 옵션을 사용하여 저장과 조회가 가능합니다.

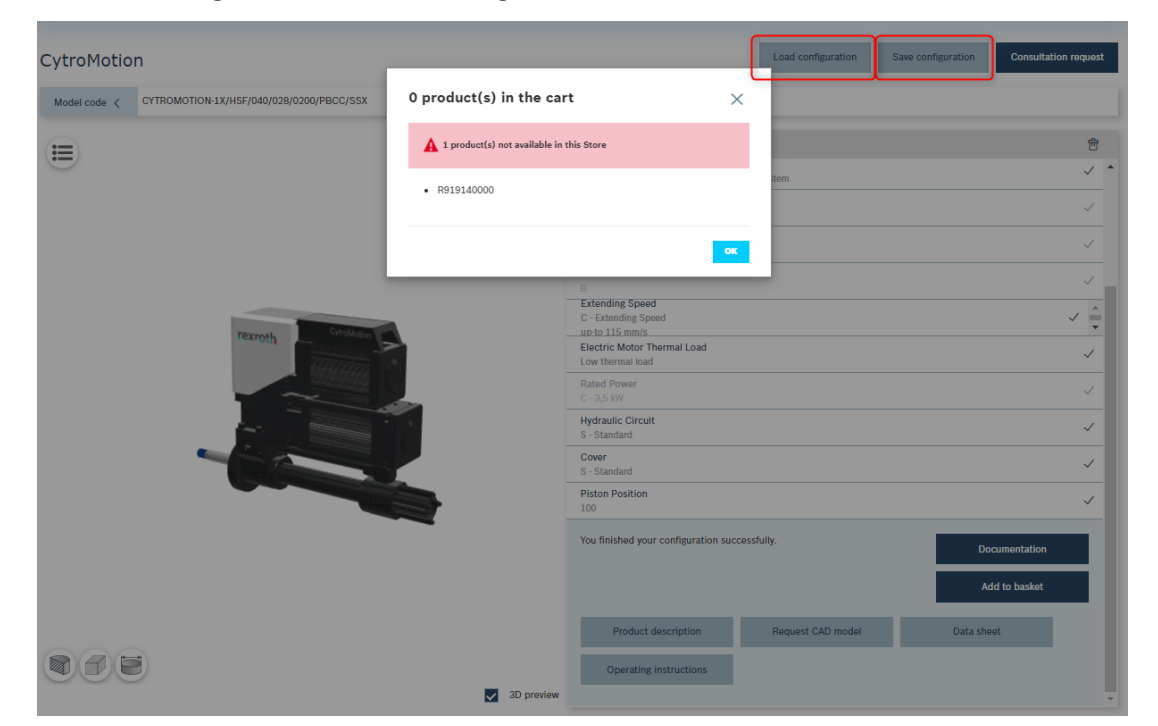

컨피규레이터에 대해 질문이 있는 경우 홈페이지 오른쪽에 있는 Live Assist를 통해 기술 지원팀에 문의하십시오.

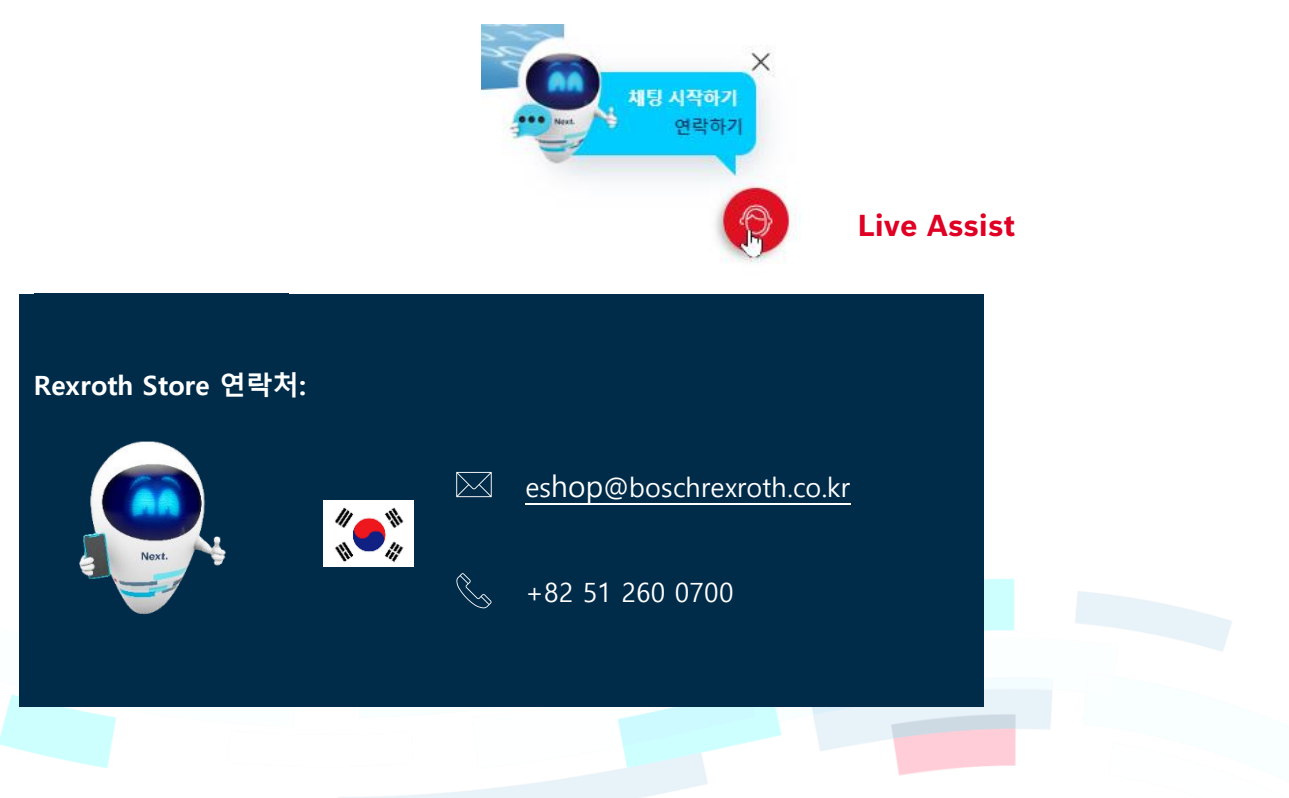